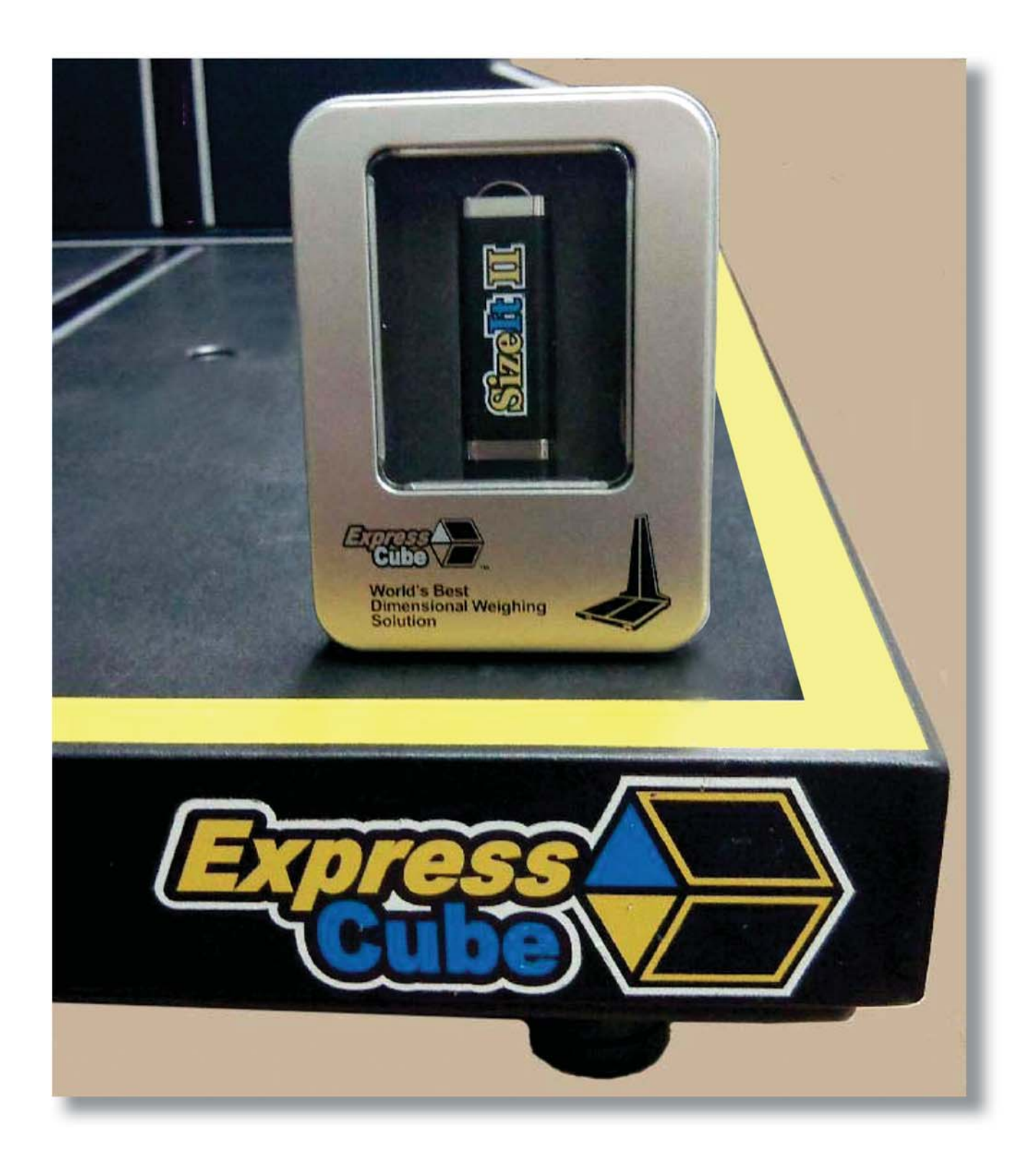

# **Quick Start Guide** for **SizeIt II**

Version 1.3

## Important

Quick Start Guide for Sizelt II - Copyright© by Global Sensor Systems Inc. All rights reserved

ExpressCube™ is one of many state-of-the-art product lines designed and manufactured by Global Sensor Systems Inc.

All information contained in this User Guide is subject to change without notice.

ExpressCube™ products and technology are protected by domestic and international patents both issued and pending. U.S. **Patent No. 7321859, 7373722** issued. Patents Issued Canada, Japan, Hong Kong and Mexico. Patent Pending Europe, China, and India. For more details contact Canada 905-507-0007

All ExpressCube™, SizeIt II™ software and firmware is protected by domestic and international copyrights.

ExpressCube™, Global ExpressCube™ , SizeIt™, SizeIt II™, Resolution™ and the ExpressCube™ logo are registered Trademarks.

Please address any comments or suggestions regarding this user guide to:

Global Sensor Systems Inc. 400 Brunel Road, Mississauga, Ontario Canada L4Z 2C2

Attention: Documentation

For additional product information refer to our web site: www.expresscube.com or e-mail us: products@expresscube.com

For additional technical assistance please e-mail: support.expresscube@expresscube.com

#### **Features**

- Fully control the operation of ExpressCube dimension & weighing systems
- Display and record up to four different dimensional weights for one measurement
- Selectable two step Measure / Record or automatic measure and record operation
- Hand held barcode scanner trigger and record features
- User input of 10 labeled imperial/ metric dim factors with auto conversion
- Measure / Record in either imperial or metric units.
- Optional text tags for product identity or comment included with the data field.
- Direct to file recording in universal ASCII text file format.
- Branch & machine ID settings for data file recording
- Optional manual measurement or weight only recording for oversized objects.

### **System Requirements**

- Windows XP, Vista or 7
- Pentium IV or better,  $\sim 2.0$  GHZ Clock
- 1 GB Ram or better
- Two available USB 2.0 ports (External USB hub acceptable)

#### **Installation**

Insert the SizeIt II USB key into a space port on the computer. If the file explorer does not start immediately, use the right click on the Start button to start the Windows Explorer.

Driver: This folder contains the Windows driver for the ExpressCube scale. If Windows is looking for a driver, use the browse feature to direct Windows to this folder. The folder contains a text file with more detailed information if required.

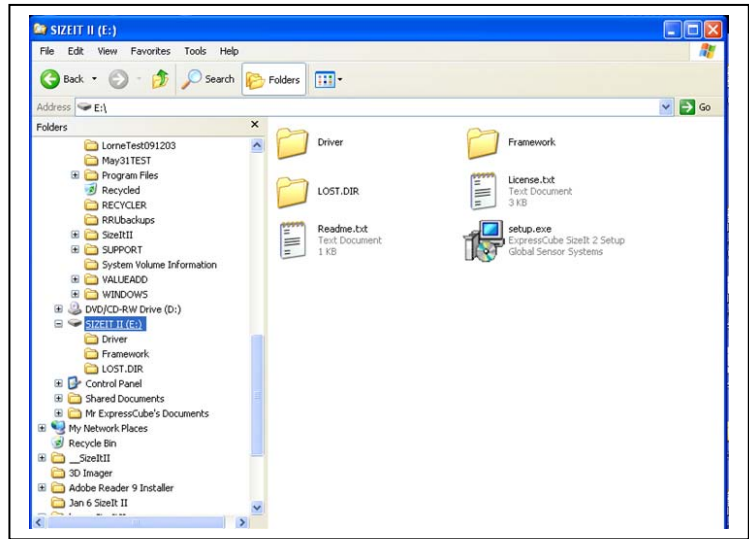

Framework: SizeIt II requires Framework installed in Windows to run. If Framework is not installed, open the folder and run the program in it.

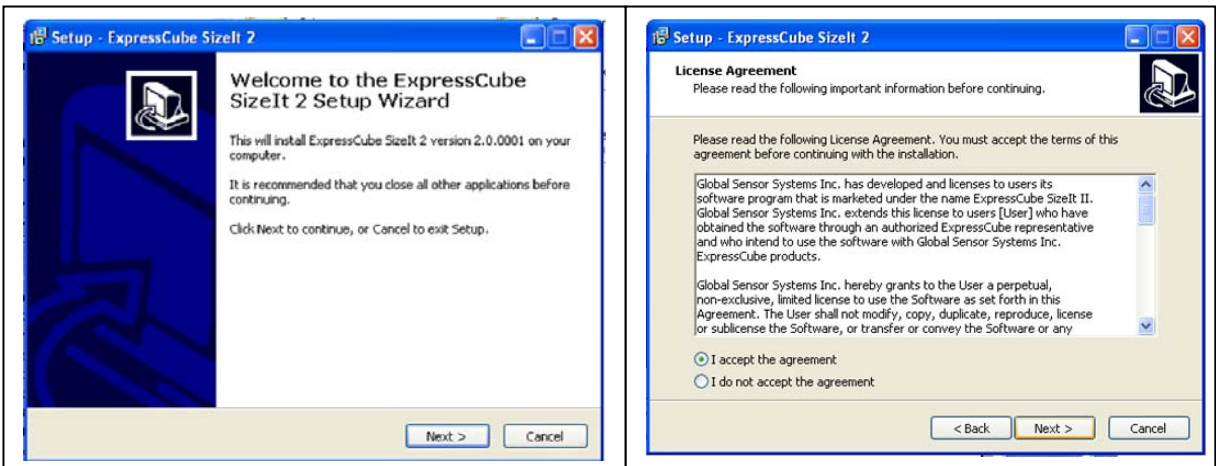

Setup.exe : Double click on the Setup icon to start the installation process. Step through the installation process using the [Next >] key. Read and accept the agreement to continue the installation.

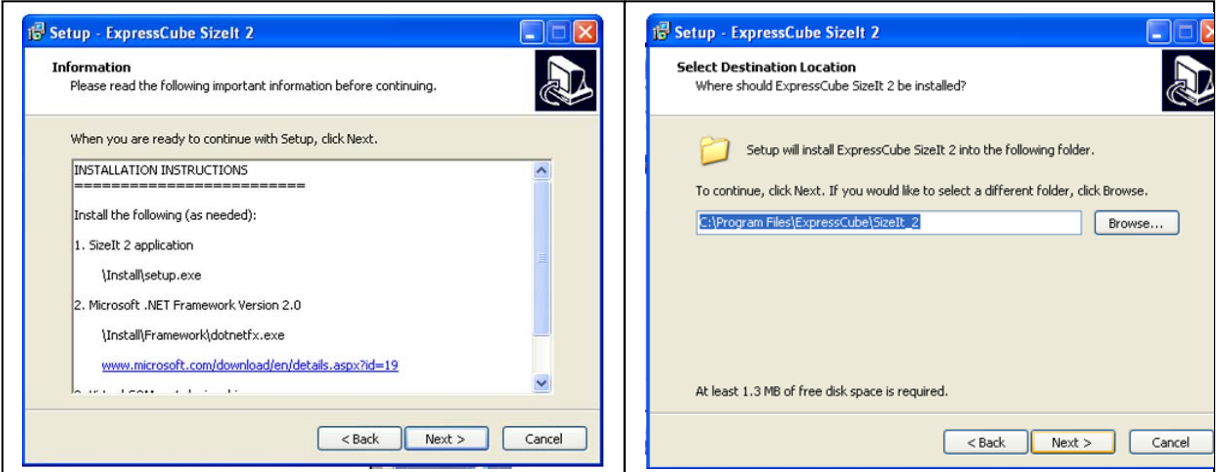

A general installation information window is followed by a suggested location for the program files. It is recommended to keep the program files on the hard drive in the program folder. For a change from the suggested file location, use the Browse feature to set the new file folder location.

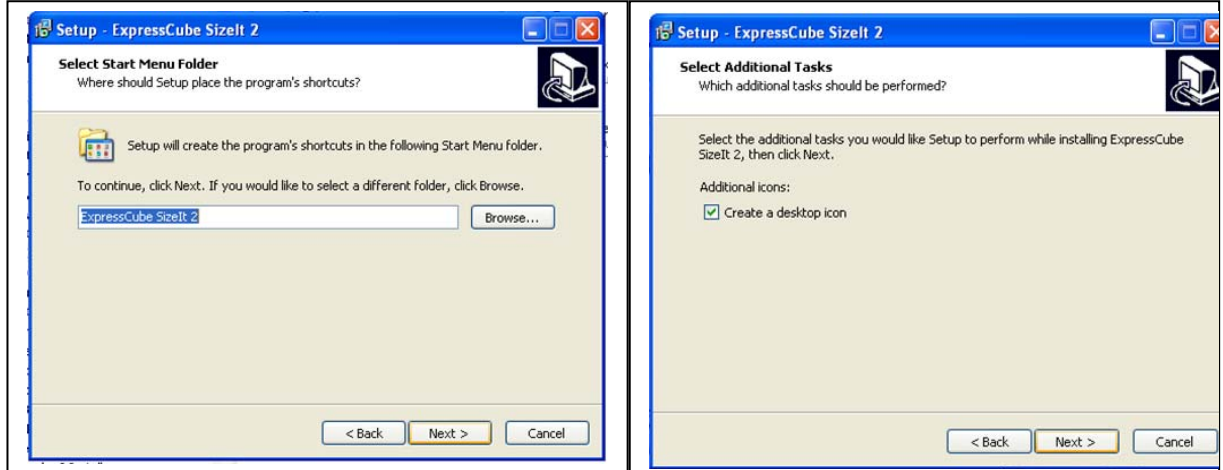

The following two windows will place a short cut in the startup menu and the next window will place a short cut on your desktop display.

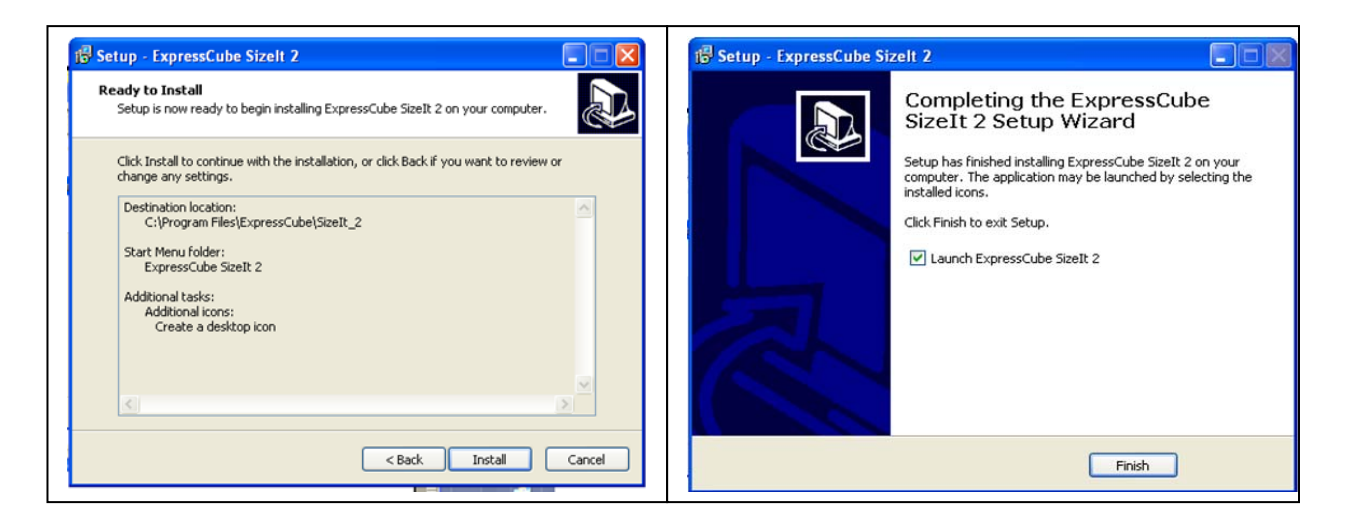

The Ready to Install window will give you a summary of your previous selections including any changes in the file locations. If the summary is in error, click the [< Back] key to return to the appropriate window for a correction. If the summary is correct, press the [Install] key to load SizeIt II onto your computer.

The final completion window will complete the installation and if selected, start SizeIt II on your PC. Finish the setup program by pressing the [Finish] key.

| Sizelt 2                                                        | <b>Neit III</b>                             | Device No: 1                         |                        |                        |                       |
|-----------------------------------------------------------------|---------------------------------------------|--------------------------------------|------------------------|------------------------|-----------------------|
| Acquire                                                         | Monitor<br>$0.00$ kg<br><b>Gross Weight</b> | N/A cm<br>Length                     | N/A cm<br>Width        |                        | N/A cm<br>Height      |
|                                                                 | Dim Factor:                                 | 6000<br>7010<br>$\ddot{\phantom{1}}$ | 6244<br>×.             | ŵ                      | 6800                  |
|                                                                 | Label:<br>Dim Weight:                       | Ground<br><b>N/A</b>                 | Air Rate<br><b>N/A</b> | Cardinal<br><b>N/A</b> | Fed-Ups<br><b>N/A</b> |
| Units:<br>$\circ$ in / lb<br>$\odot$ cm / kg<br>Zero<br>Options |                                             |                                      |                        |                        |                       |
| <b>USB</b><br>OK                                                | Zero                                        |                                      |                        |                        |                       |

**\*\*\* NOTE – USB key must remain connected for SizeIt II \*\*\*** 

Plug the ExpressCube system into a USB input and turn the ExpressCube system on. SizeIt II will look for the ExpressCube and indicate a connection with USB OK.

If the SizeIt II does not find the ExpressCube, verify that the Windows driver is installed. Follow instructions located in the drive folder on the SizeIt II USB key.

#### **Setup Procedure (Options)**

To access the SizeIt II settings, press the [Options] key located directly above the USB status icon.

Note that in systems that have an LCD Controller connected, the LCD Controller will only operate as a display when the USB is connected to a computer.

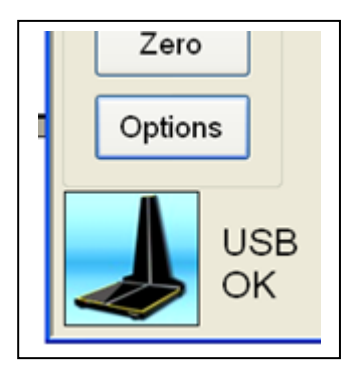

#### Factors:

These dimensional factors are available in the four drop down menus on the measurement page. Input the dimensional factor in either the metric  $\left(\text{cm}^3/\text{kg}\right)$  or imperial  $\left(\text{in}^3/\text{lb}\right)$ . The amount you input will automatically be converted in the adjacent column.

A label can be added to each dimensional factor which is displayed under the selected dimensional factor.

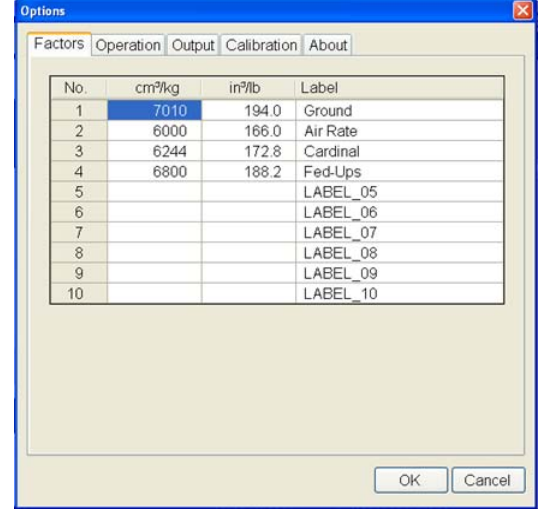

#### Operation:

This page will set the operating features used for dimensioning and weighing objects. Note that the Tag Record, Units Lock and ExpressCube ID will affect the data that is recorded.

These selections should not be changed once they are set unless provisions have been made for accommodating that resulting change in the data format.

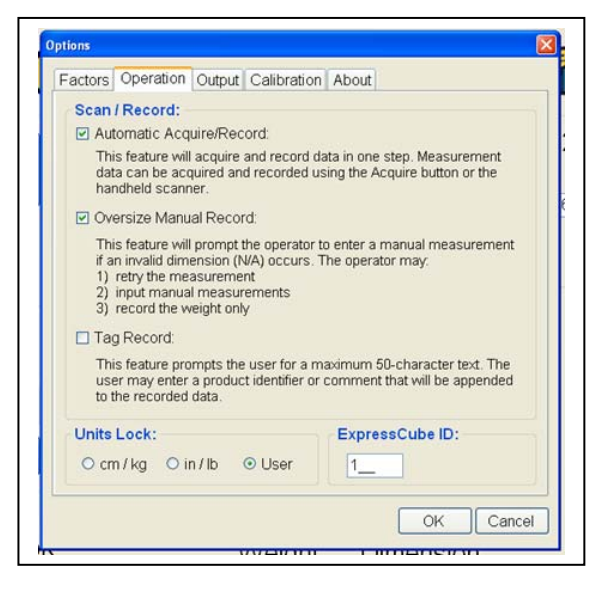

• Automatic Acquire/ Record

Without this selection, measurements are Acquired and displayed without outputting any data record. The user can remove or make changes to the parcel on the platform before any

☑ Automatic Acquire/Record:

This feature will acquire and record data in one step. Measurement data can be acquired and recorded using the Acquire button or the handheld scanner.

measurement is recorded. When a user wants to record an acquired measurement, the [Record] key must be pressed before data is recorded.

When this option is selected, any complete measurement that is acquired by the machine is automatically recorded. This Acquire  $\&$  Record operation can be initiated either from the [Acquire/ Record] key on SizeIt II or from the hand held barcode scanner.

• Oversize Manual Record

This feature permits the user to record weight and/or dimensions of objects that cannot be measured on the ExpressCube system. In the event that the ExpressCube is trying to record a measurement where one or more dimensions cannot be

Oversize Manual Record:

This feature will prompt the operator to enter a manual measurement if an invalid dimension (N/A) occurs. The operator may. 1) retry the measurement

- 2) input manual measurements
- 3) record the weight only

determined, the user is presented with three options before data is generated.

- 1) Retry the measurements The user can try to reorient the object that is being measured to allow a measurement to be taken.
- 2) Input manual measurements The user is given the opportunity of manually measuring the dimension that cannot be measured. The three dimensions are presented to the user with any dimensions that the ExpressCube has resolved already filled in.
- 3) Record the weight only The data field will include the measured weight but not have any dimensions.
- Tag Record

This feature permits the user to add text record before the data is recorded. The record will always be presented before the data is recorded. The data output will always have dedicated field independent of the text (if any)

#### □ Tag Record:

This feature prompts the user for a maximum 50-character text. The user may enter a product identifier or comment that will be appended to the recorded data.

that is input. There is a 50 character limit on the text that can be recorded.

• Units Lock

This feature sets the units that will be used to record ExpressCube measurements. To prevent accidental unit change (affecting recorded data), it is recommended that the units are locked to the desirable settings.

• ExpressCube ID

This three digit unit assignment is recorded with the output data to identify the data origin. It is recommened with multiple machines to keep separate identities for auditing in any future analysis.

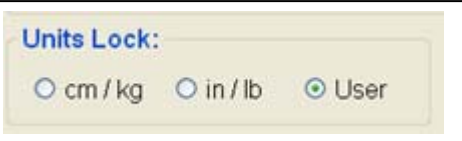

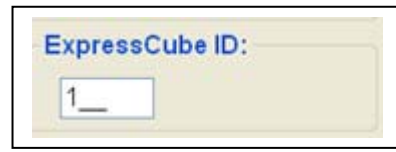

#### Output:

This page will set the location and format of the data recorded with a measurement. Note that the ExpressCube printer port is controlled by the ExpressCube itself and will not included the SizeIt II enhanced features such as Oversize and Tag Record measurements.

The individual settings are described in detail on the following pages.

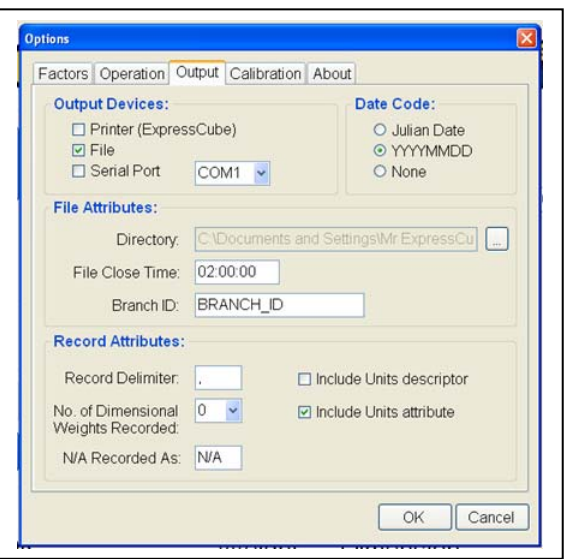

• Date Code

Julian Date: Julian date coding is a popular method for marking and dating items produced by manufacturers. Other versions are used by the military and in astronomical applications. It is based on the number of days following January 1.

YYYYMMDD: Standard international format that is easily recognized for individual analysis.

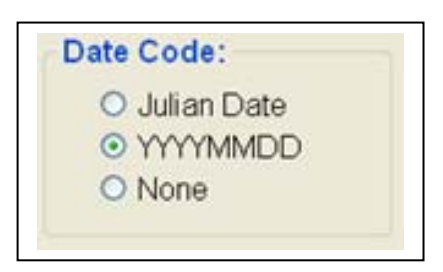

• Output Devices

Printer (ExpressCube): Serial ASCII output without SizeIt II enhanced features.

File: Data is recorded in an ASCII text file format. File details are listed below.

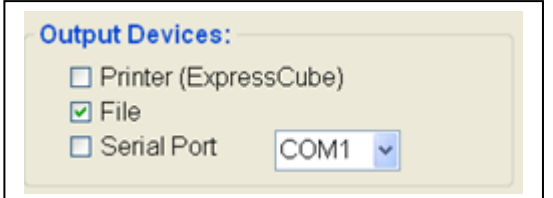

Serial Port: Serial ASCII output from the computer running SizeIt II and including the SizeIt II enhanced features.

• File Attributes

Directory: This directory can be set by using the browse feature accessed with the […] key.

File Close Time: For operations using billing periods, SizeIt II will generate a new file to

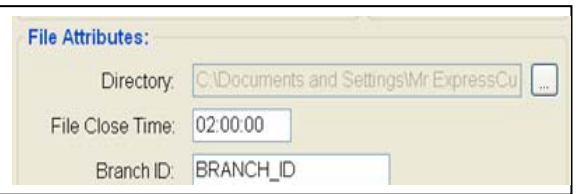

store date after the file closing time is reached. The date used in the file name will be set to the new date.

Branch ID: The branch identity (ID) is used as part of the file name. It is useful for centrally processing data from multiple ExpressCube locations.

• Record Attributes

This field specifies how the data from each measurement is written in the file.

Record Delimiter: Specifies what ASCII character is used to separate each value (factory set to ',')

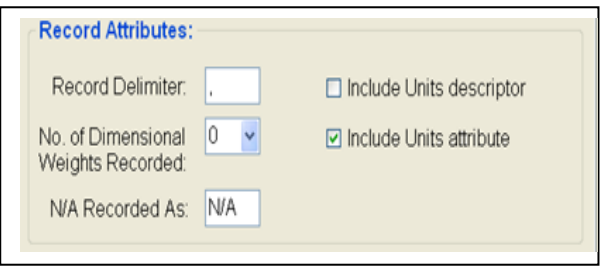

No. of Dimensional Weights Recorded: This records the number of Dim Weights selected in the measurement window that are recorded in the data field. Value= 0 (none) to 4.

N/A Recorded As: The characters (if any) that are used to indicate an unmeasured dimension

Include Units Descriptor: Determines if unit descriptor (cm/kg/in/lb) is used with data.

Include Units attribute: The addition of a data field with 1 or 0 to indicate if data is recorded in metric or imperial. (Used as an error prevention backup)

#### Calibration (Dimensioning Only):

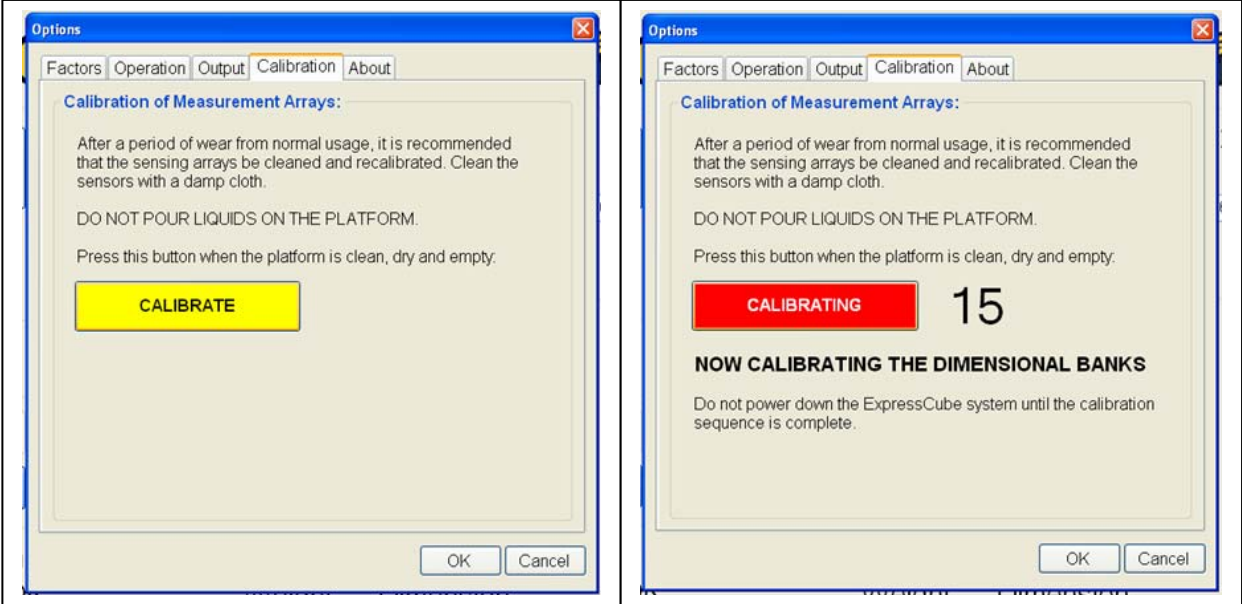

- Check that the platform is empty and clean before calibrating the lens.
- Press the Calibrate button. The SizeIt II yellow button will turn red.
- The LED status lights on the machine will blink.
- When the LED Status lights on the machine stop blinking, the ExpressCube is calibrated
- \*\*\* It may be necessary to power the machine Off/On to do multiple calibrations in one session. \*\*\*

Note: Weight calibration (not related to the Zero function) requires a trained technician and cannot be done with SizeIt II software.